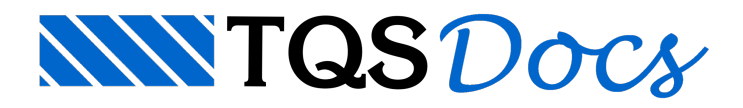

## Transferência de carregamentos

Na base de um edifício de alvenaria deve existir uma infraestrutura de concreto armado, podendo ser um pavimento Pilotis, uma fundação em Radier, uma fundação de vigas baldrames, apoiadas em blocos sobre estacas ou sapatas.

Concluída a análise dos detalhamentos das paredes de alvenaria e concluída a análise dos resultados dos cálculos do projeto de alvenaria, será necessário então transferir os carregamentos da base das paredes de alvenaria paraa infraestrutura de concreto armado.

Estatransferência de carregamentos pode ser realizada do projeto de alvenaria, diretamente para o projeto de concreto armado, ou então, caso você não tenha o TQS paraconcreto armado, estatransferência pode então ser realizada paraa pasta"Gerais" do próprio projeto de alvenaria e então os valores dos carregamentos correspondente poderão ser transferidos "manualmente" para o projeto de concreto armado.

Para executar atransferência dos carregamentos para o próprio projeto de alvenaria:

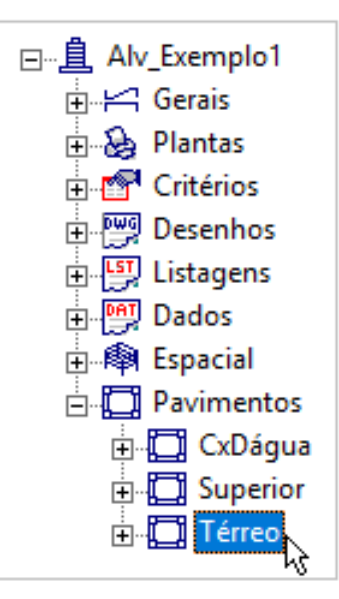

- 1. No Gerenciador TQS, com a aba "TQS Alvest" selecionada
- 2.Selecione o pavimento correspondente a base do projeto de alvenaria
- 3. Clique no botão "Transferência de Carregamentos"

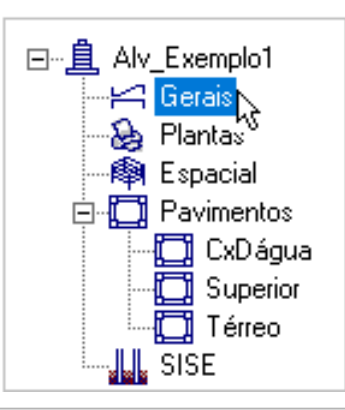

- 4.Selecione a pasta"Gerais" do próprio projeto "Alv\_Exemplo1" e clique no botão "OK"
- 5. Clique no botão "OK" ciente que não estatransferindo o carregamento para um edifício de concreto armado
- 6. Clique no botão "Sim" ciente que não estatransferindo o carregamento para um piso pilotis

Os arquivos foram transferidos para a pasta "Gerais" do próprio projeto "Alv\_Exemplo1", para verificar os arquivos seleciona a pasta e selecione os arquivos.

## 7. No GerenciadorTQS, selecione a pasta"Gerais" do próprio projeto "Alv\_Exemplo1"

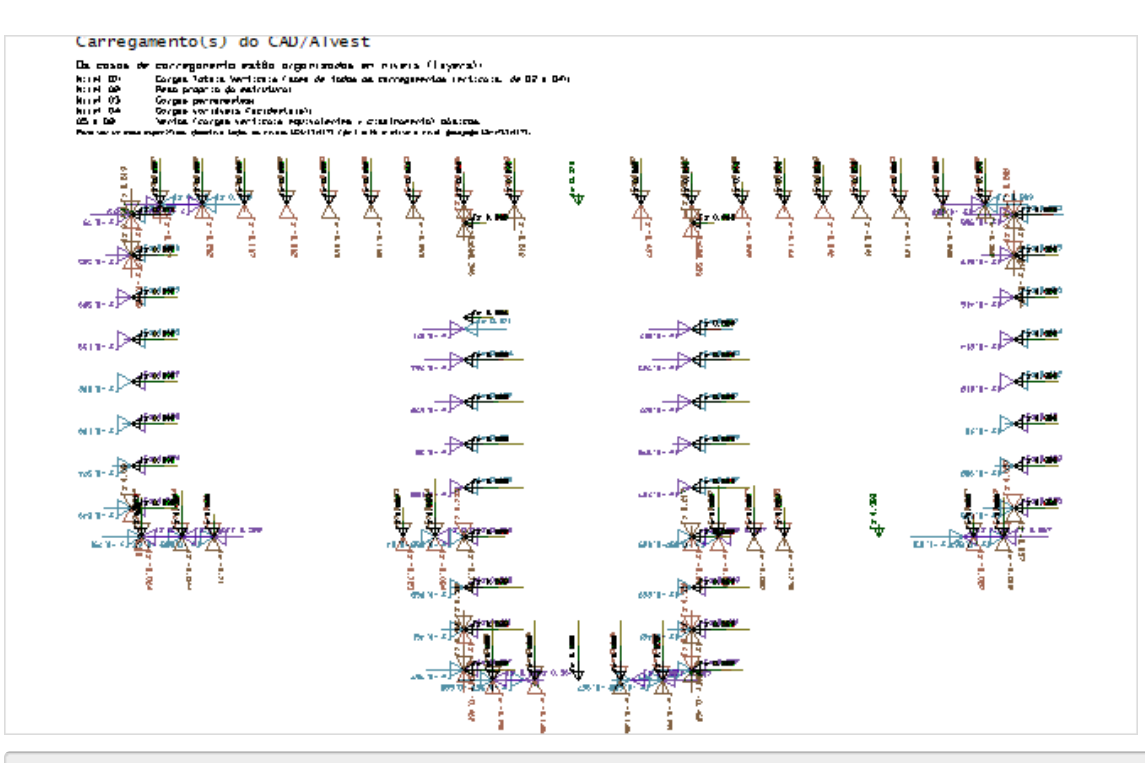

8. No painel central do Gerenciador TQS, selecione o arquivo "CargasEx.DWG"